## **คู่มือติดตั้งใช้งานโปรแกรม Adobe Creative Cloud มหาวิทยาลัยมหาสารคาม**

**ขั้นตอนที่ 1** หลังจากจองสิทธิ์ใช้งานเรียบร้อยแล้ว ในการใช้งานครั้งแรก ผู้ใช้งานจะต้องทำการติดตั้งโปรแกรม Creative Cloud ก่อนเป็นอันดับแรก ซึ่งมีขั้นตอนหรือวิธีการ ดังนี้

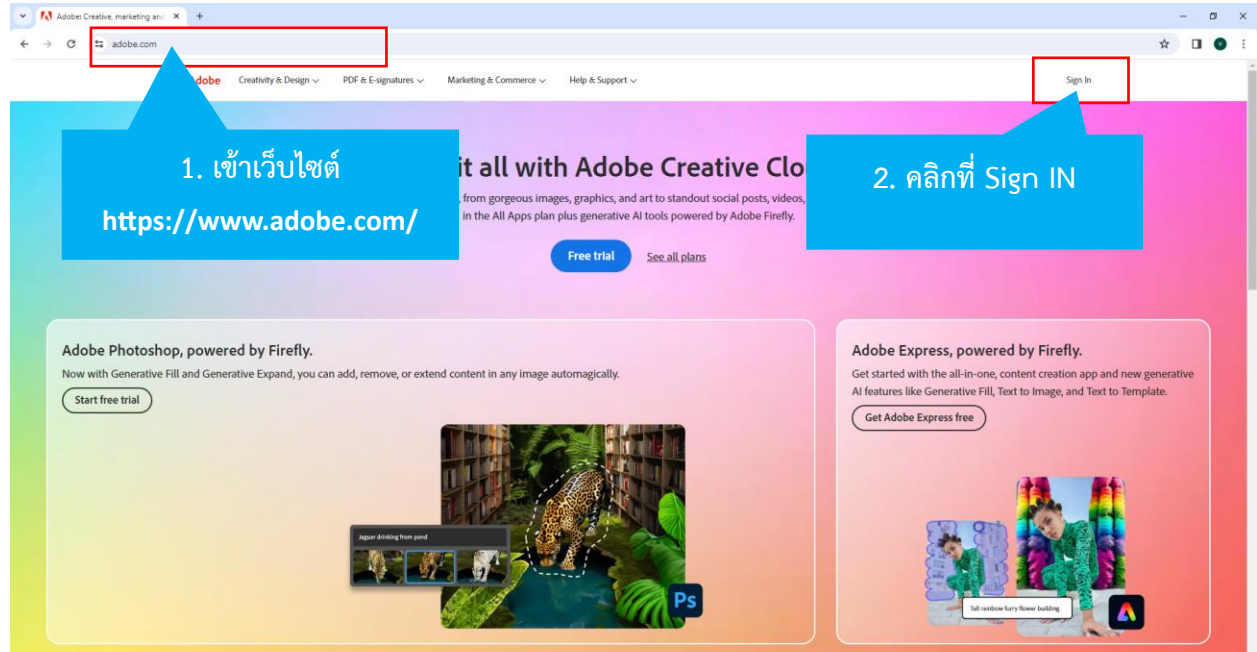

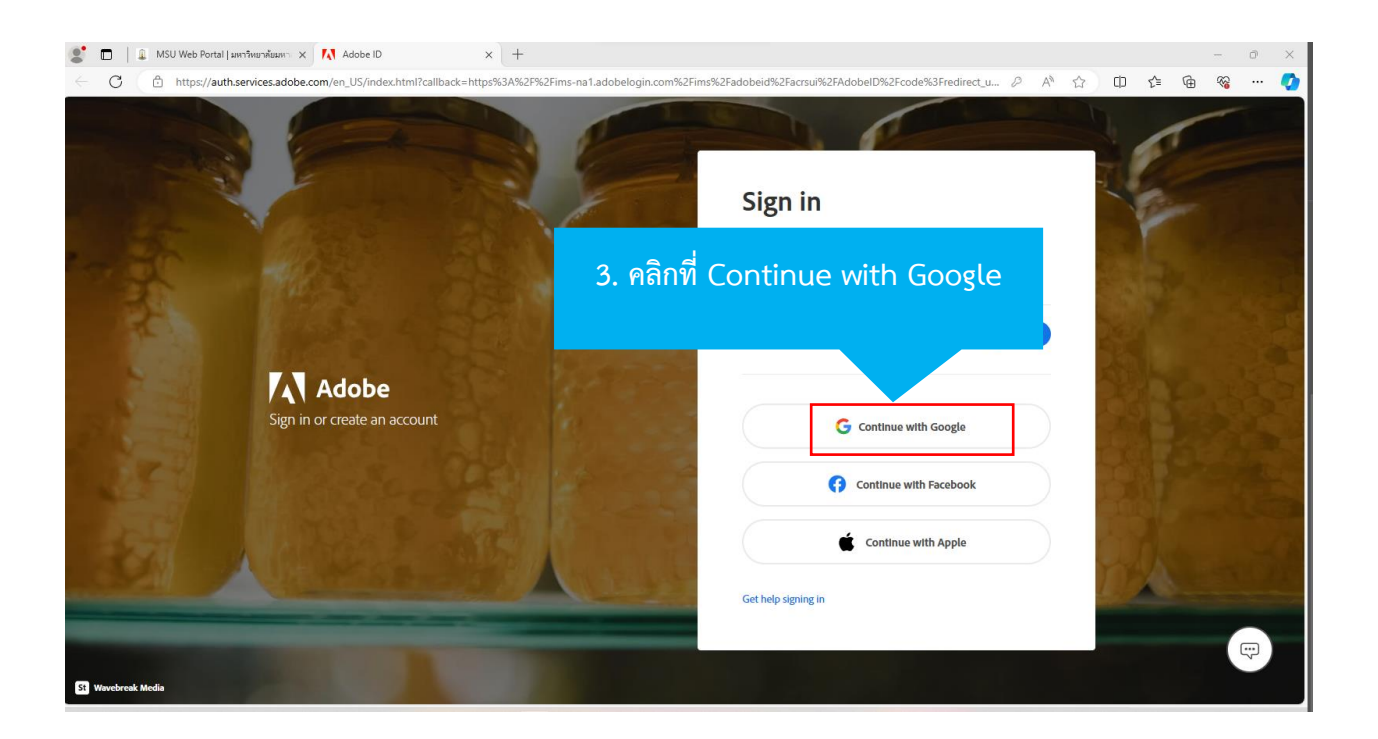

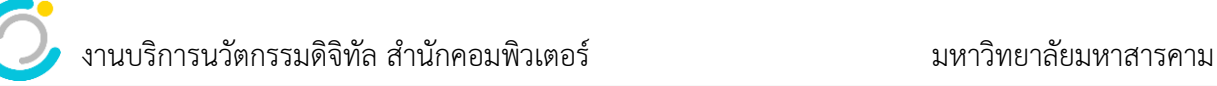

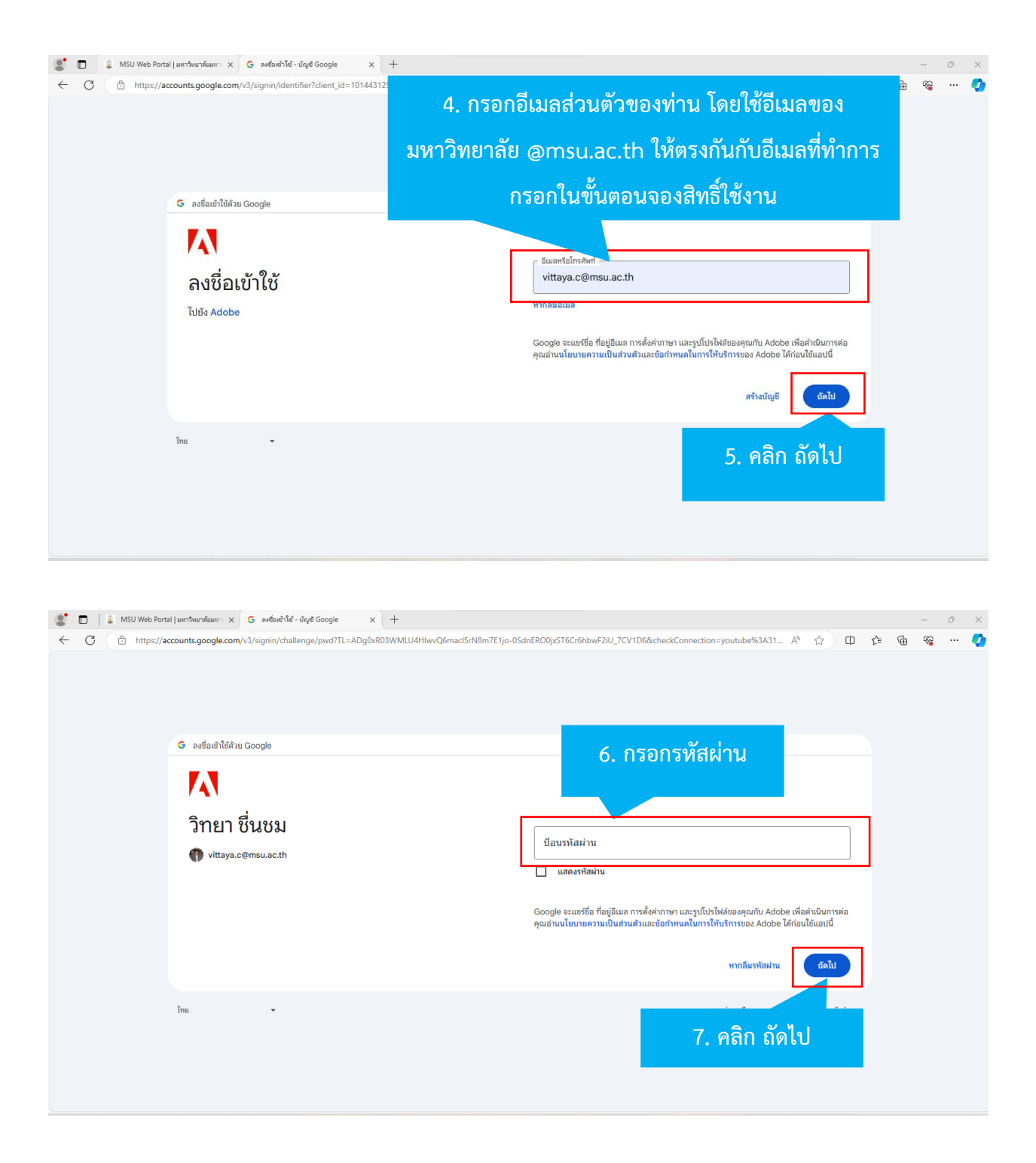

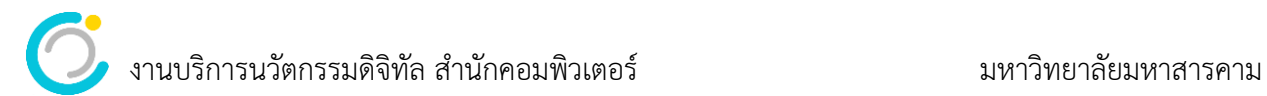

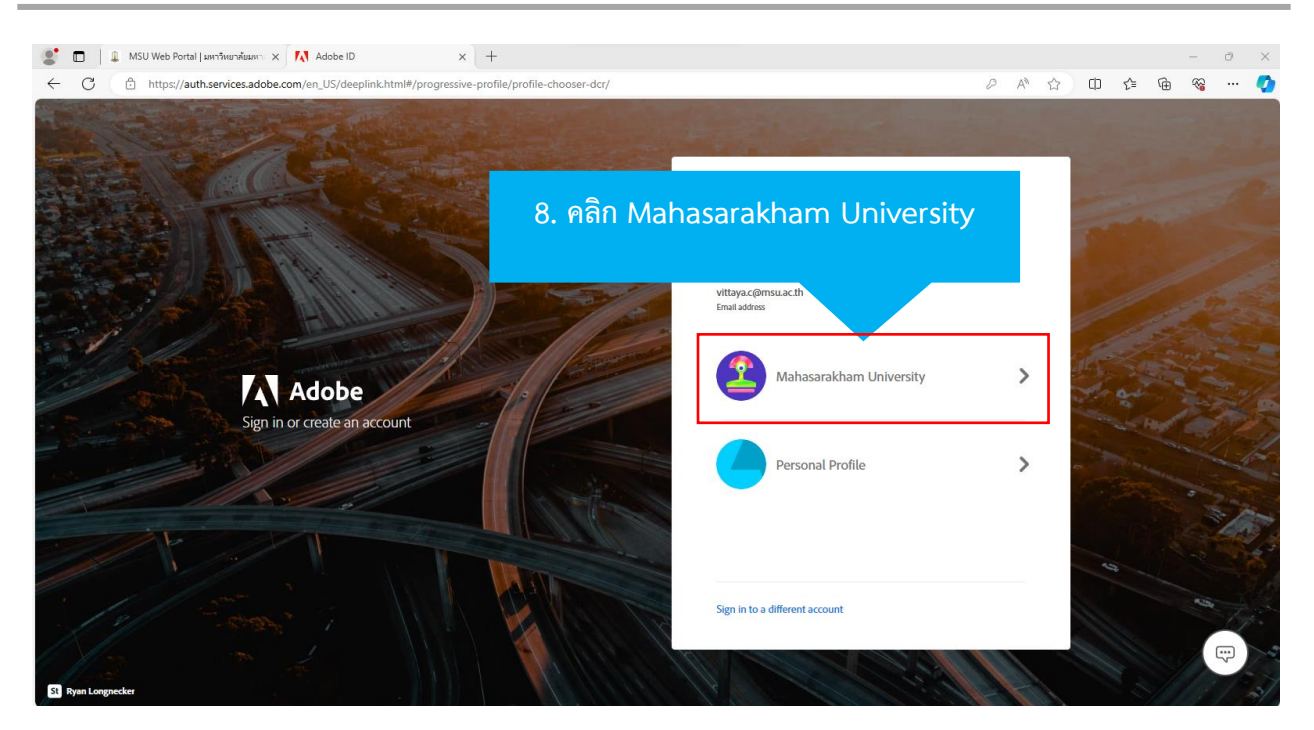

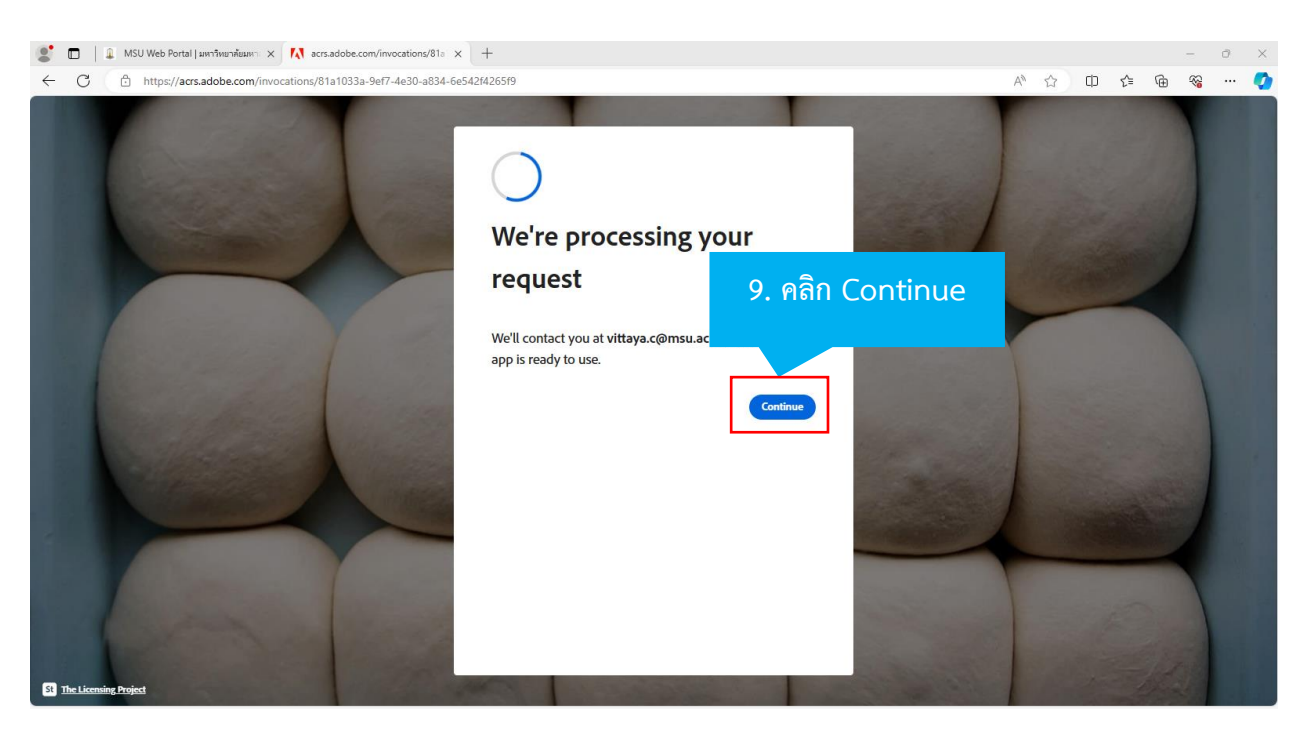

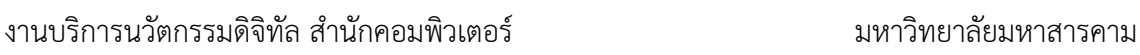

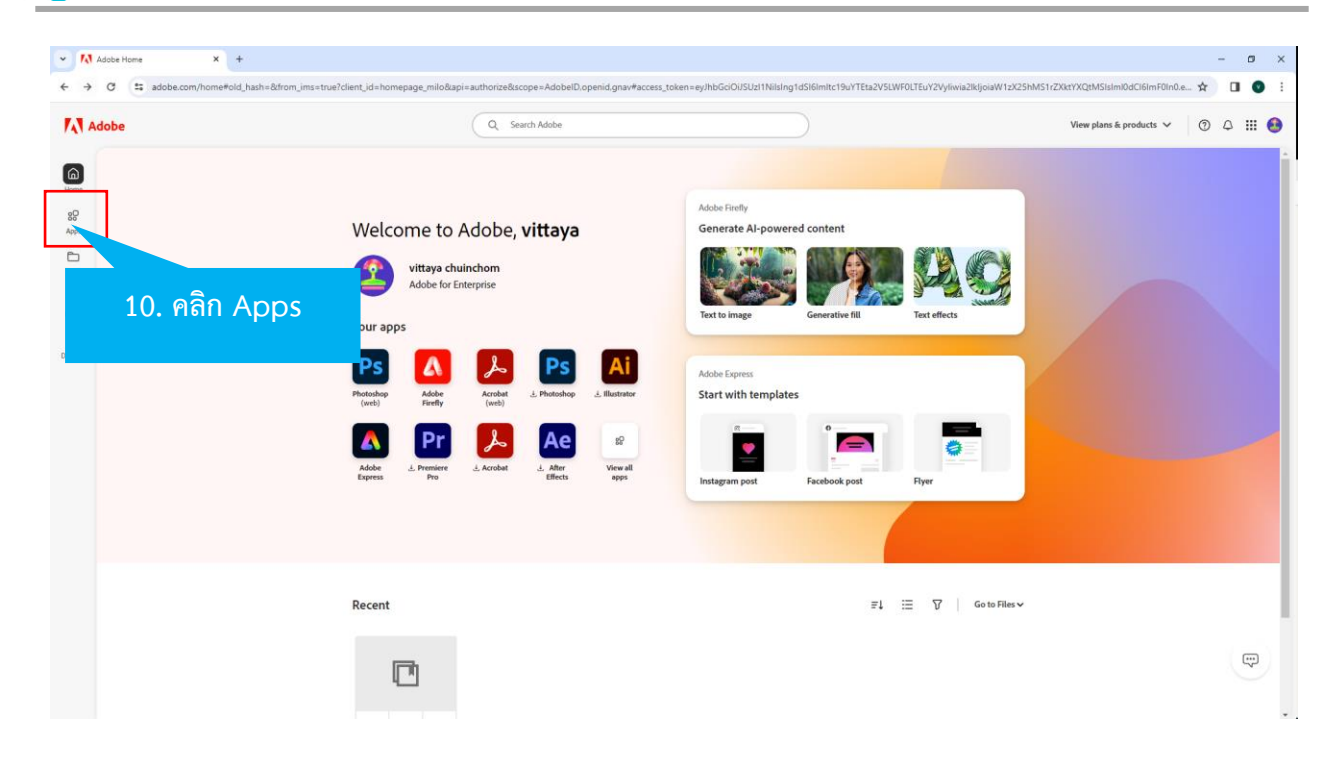

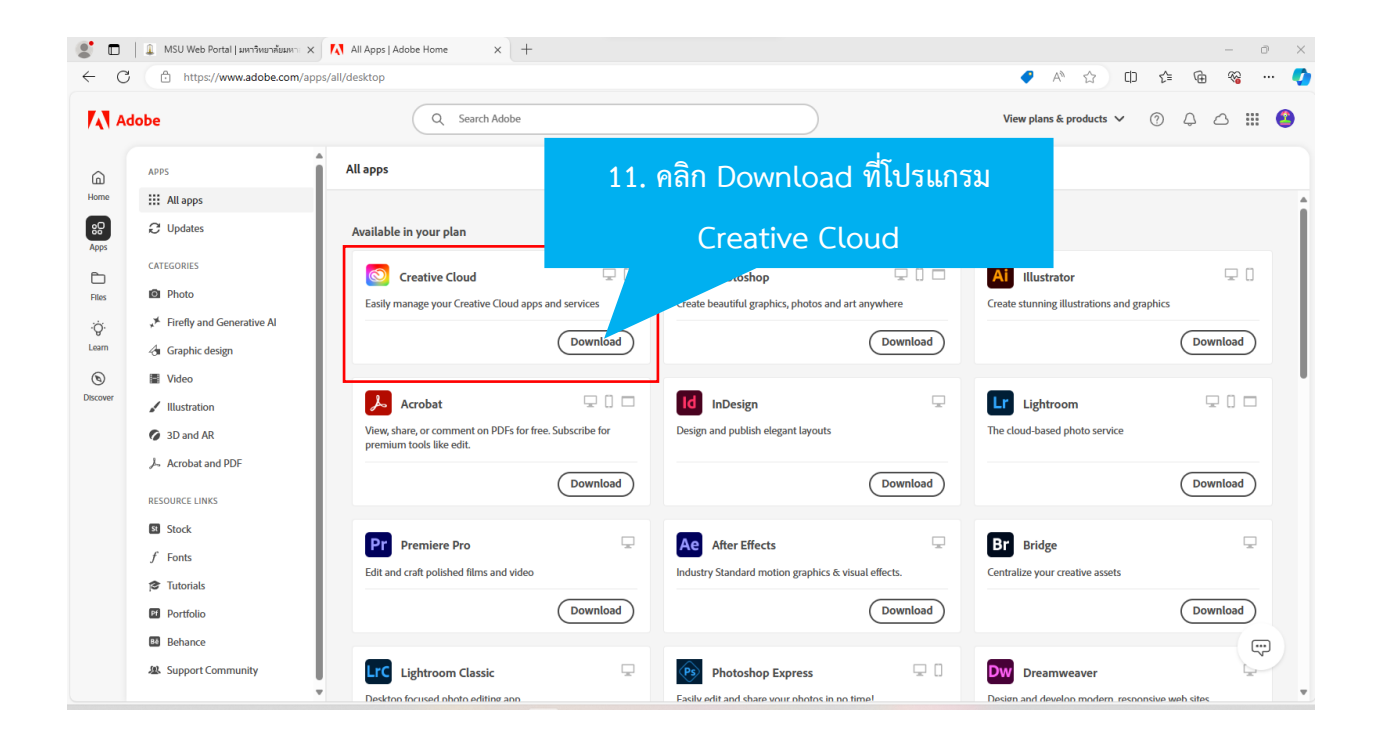

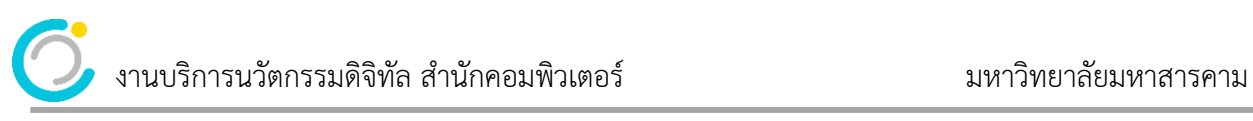

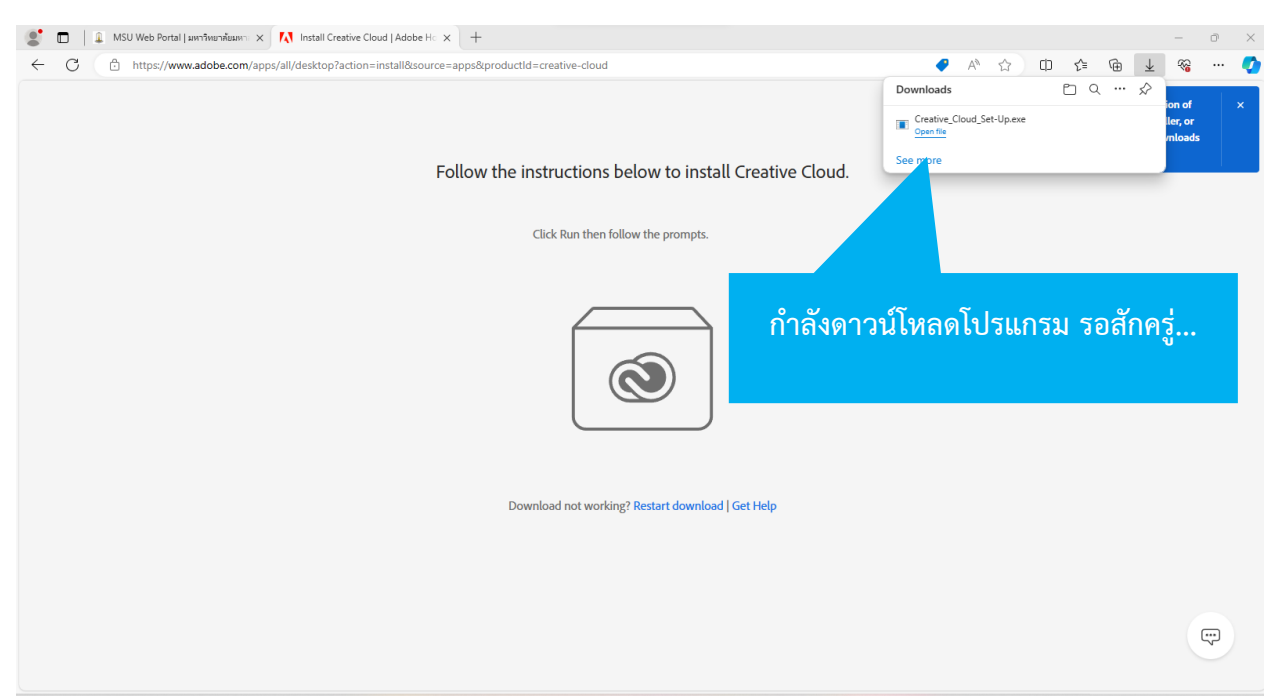

ระบบกำลังทำการดาวน์โหลดโปรแกรม รอจนกว่าโปรแกรมจะดาวน์โหลดเสร็จสิ้น จากนั้นให้ทำการติดตั้ง โปรแกรม Creative Cloud โดยดับเบิ้ลคลิกที่ไฟล์ Creative\_Cloud\_Set-up.exe ในเครื่องคอมพิวเตอร์ของท่าน ที่ได้จากการดาวน์โหลด

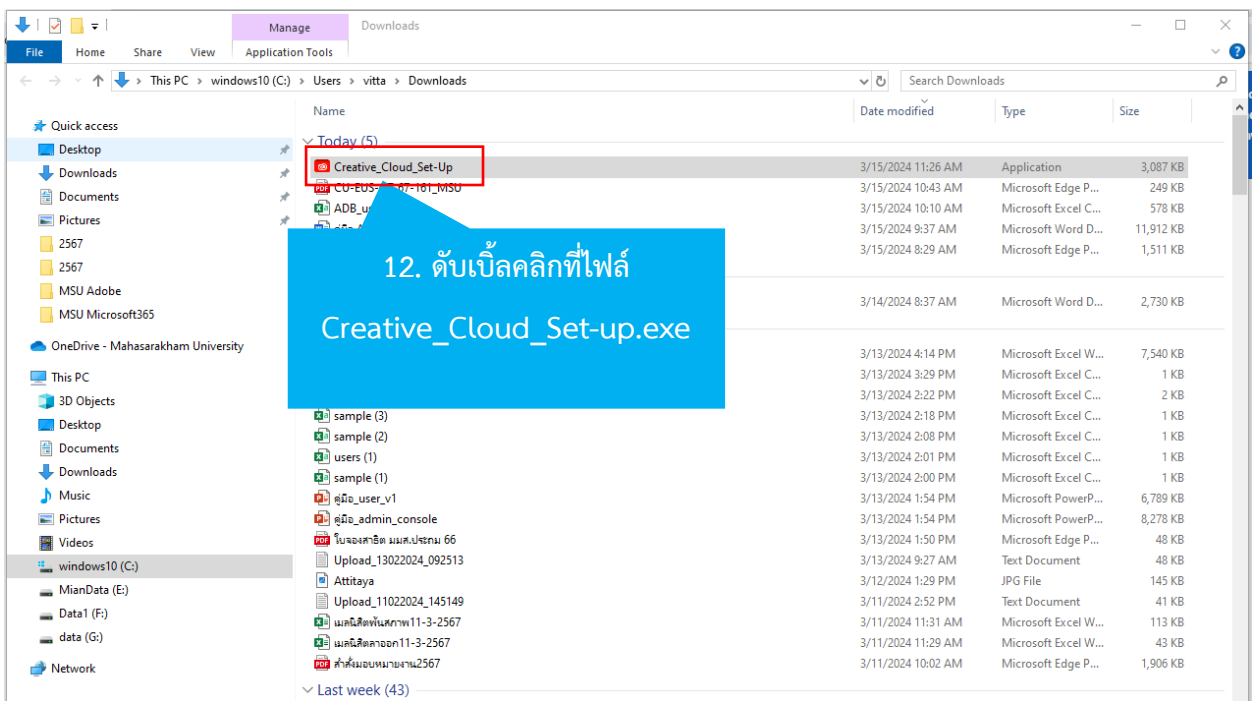

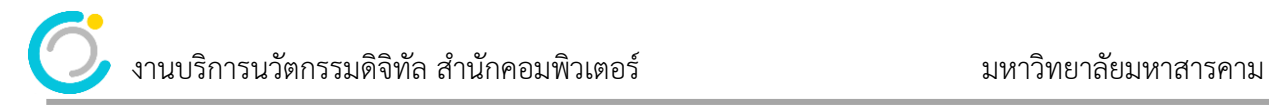

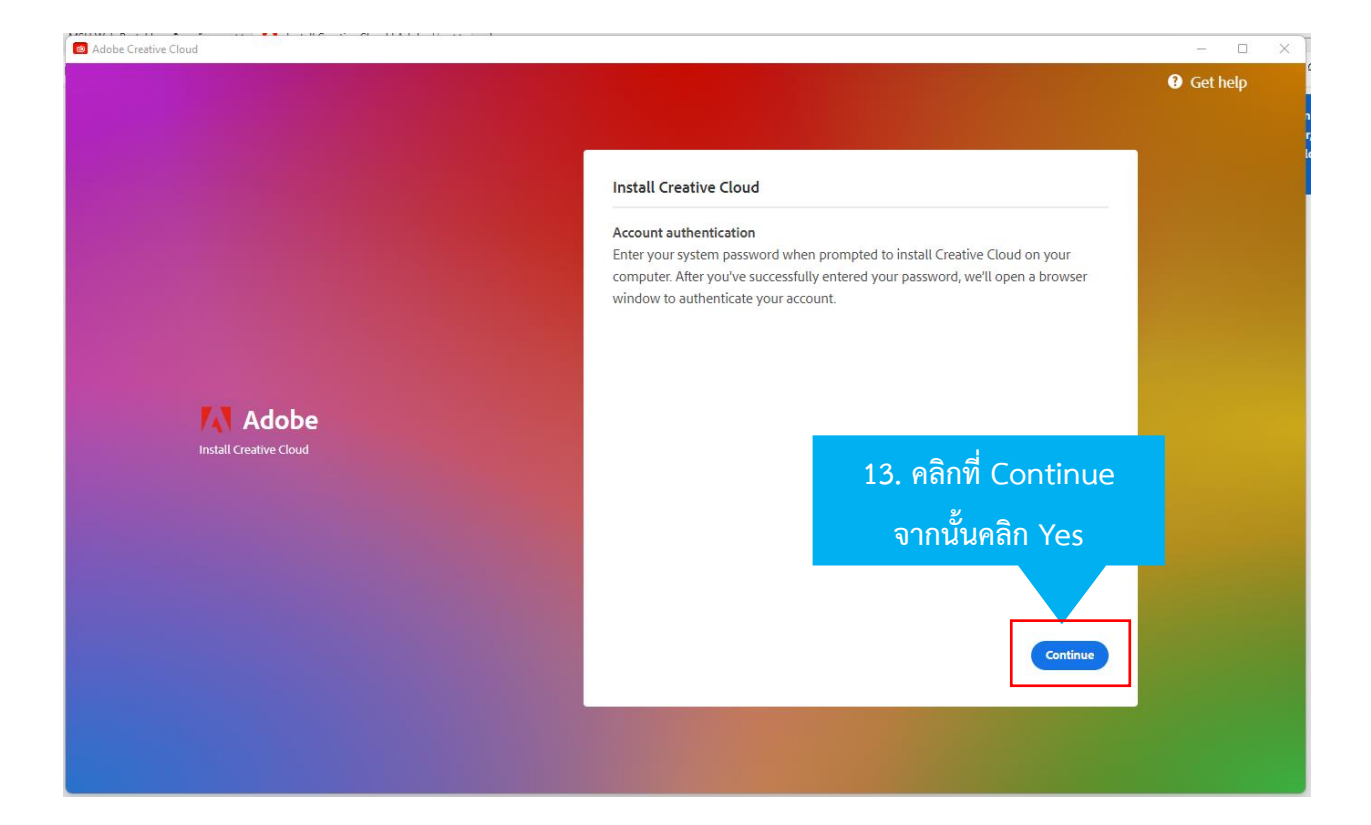

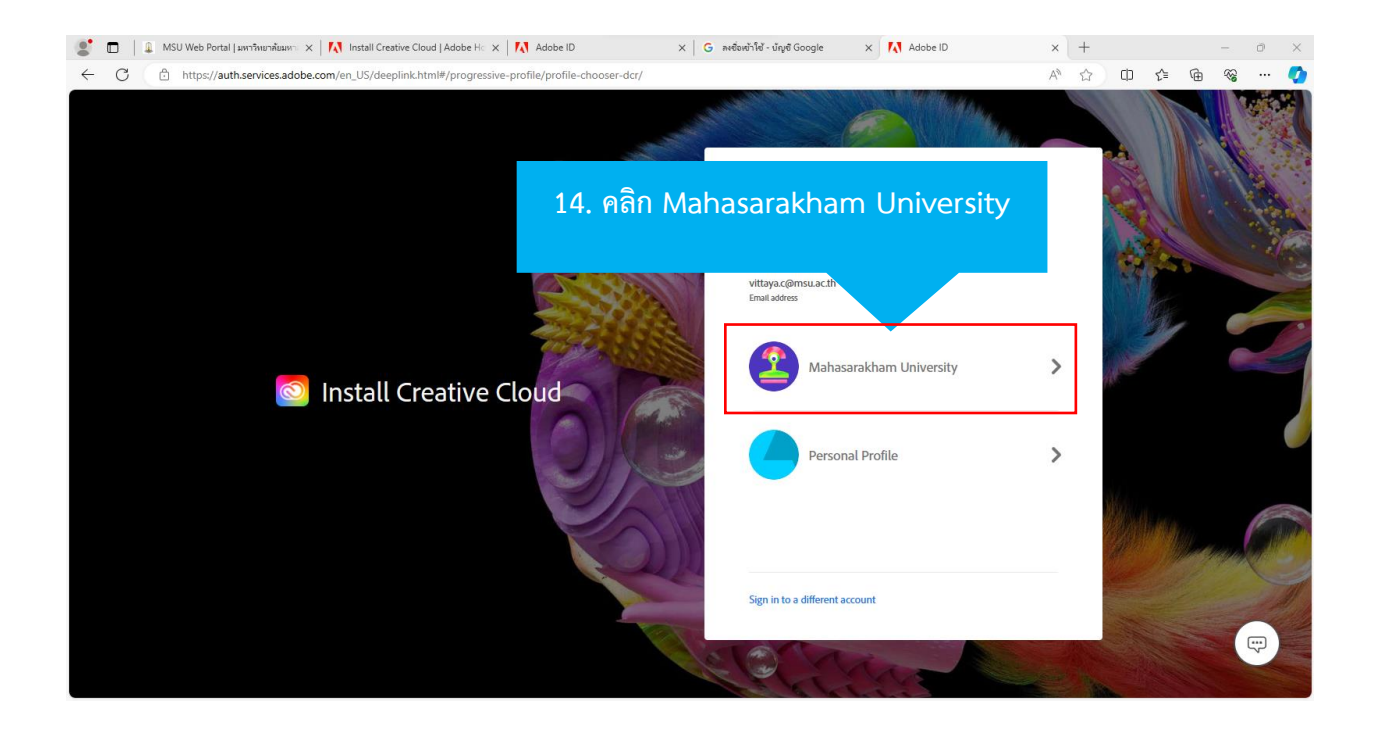

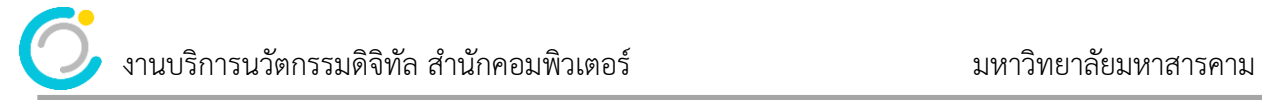

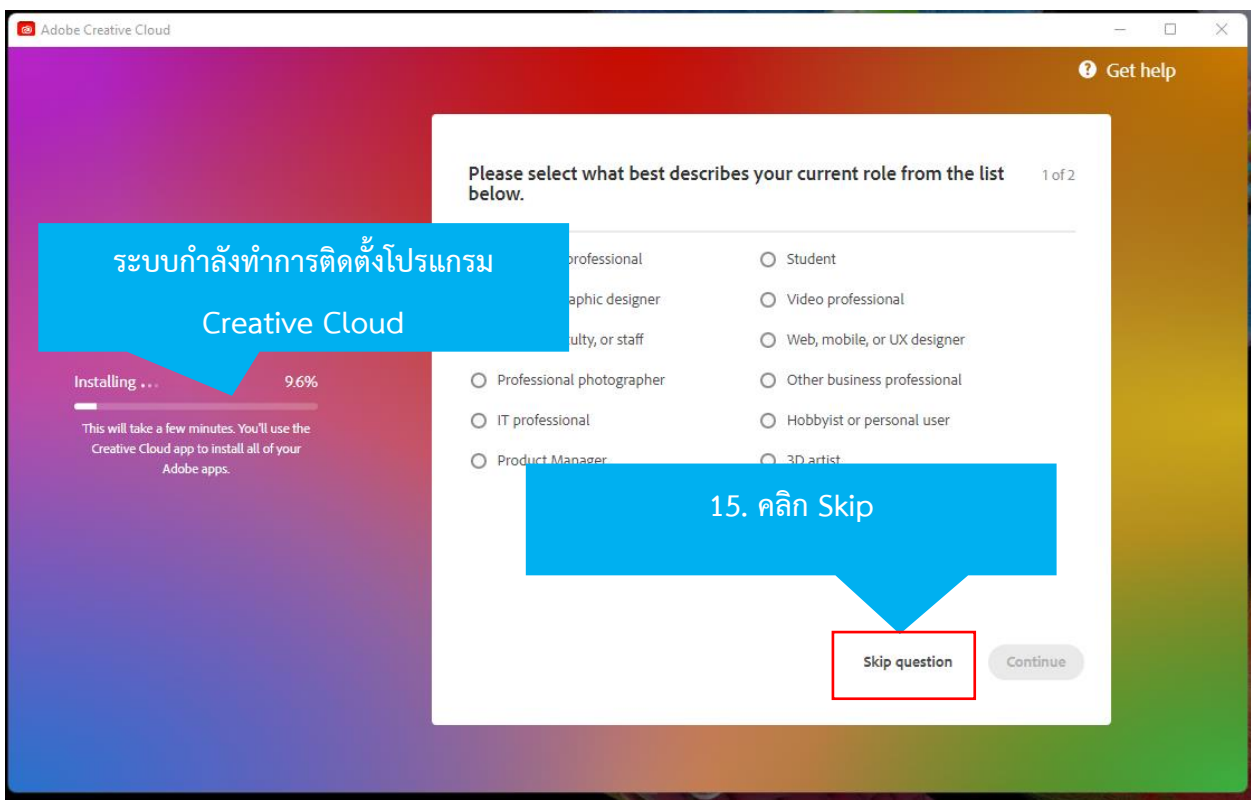

รอระบบทำการ Install ……….

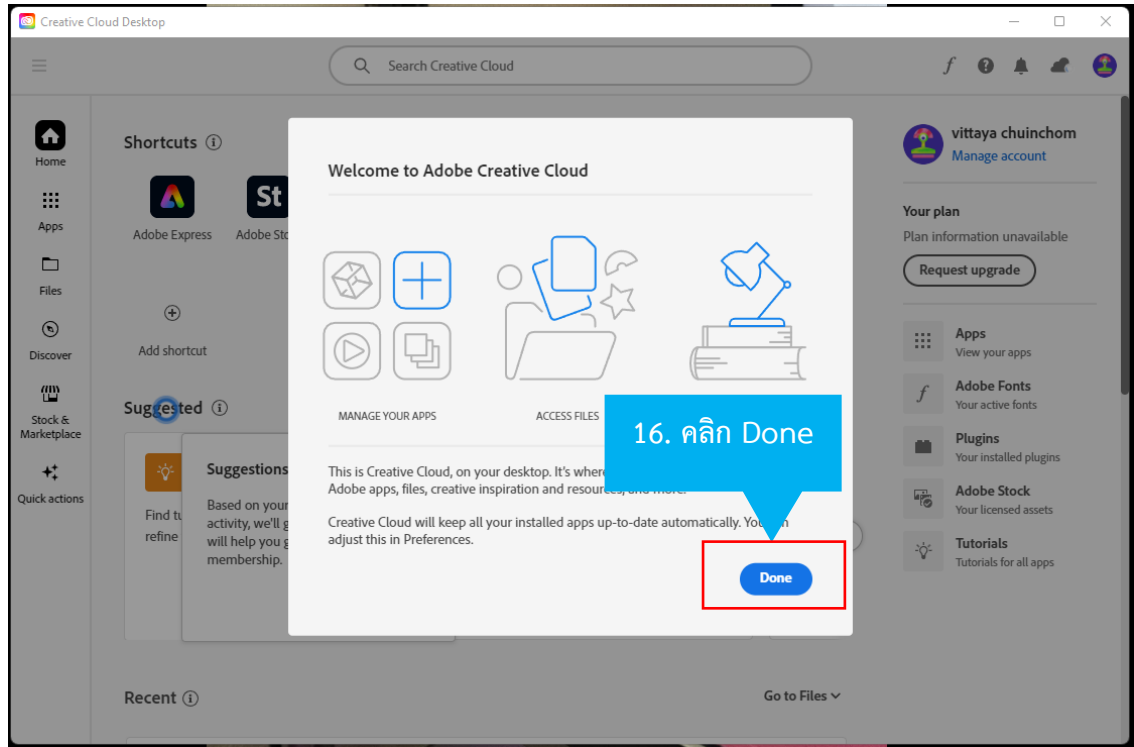

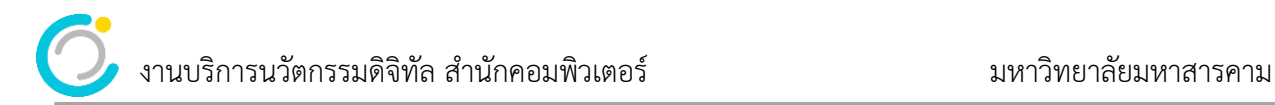

โปรแกรม Adobe Creative Cloud ถูกติดตั้งลงในเครื่องคอมพิวเตอร์ของเราเป็นที่เรียบร้อยแล้ว เครื่องจะทำการ เปิดโปรแกรม Creative Cloud Desktop ขึ้นมา ดังภาพด้านล่าง

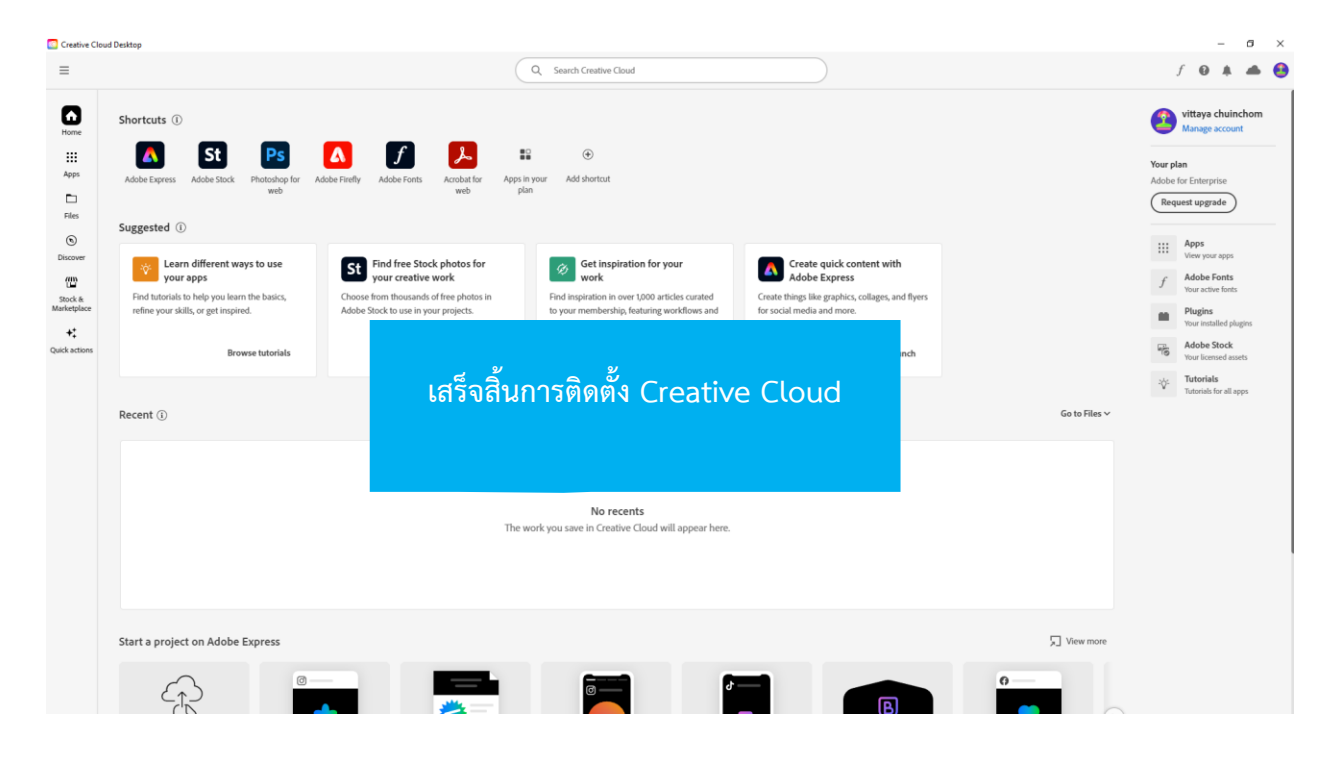

**ขั้นตอนที่ 2** ติดตั้งโปรแกรม Adobe ที่ต้องการใช้งาน เช่น Photoshop, Acrobat ผู้ใช้สามารถดำเนินการได้ดังนี้

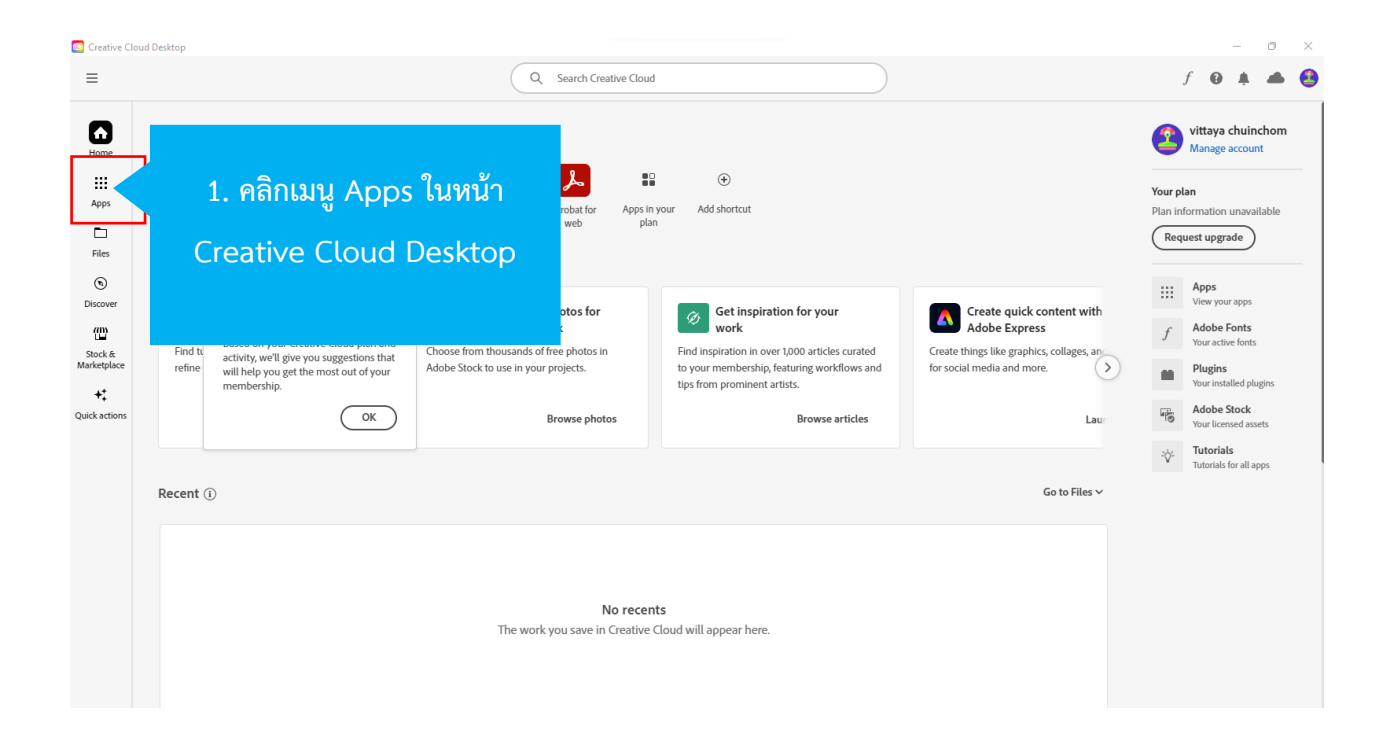

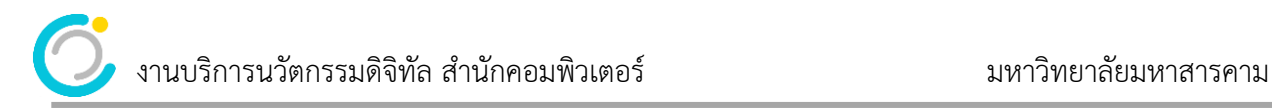

จากนั้น คลิกที่ Install โปรแกรมที่ต้องการติดตั้งเพื่อใช้งาน ในเอกสารนี้จะยกตัวอย่างการดาวน์โหลดและติดตั้ง โปรแกรม Acrobat

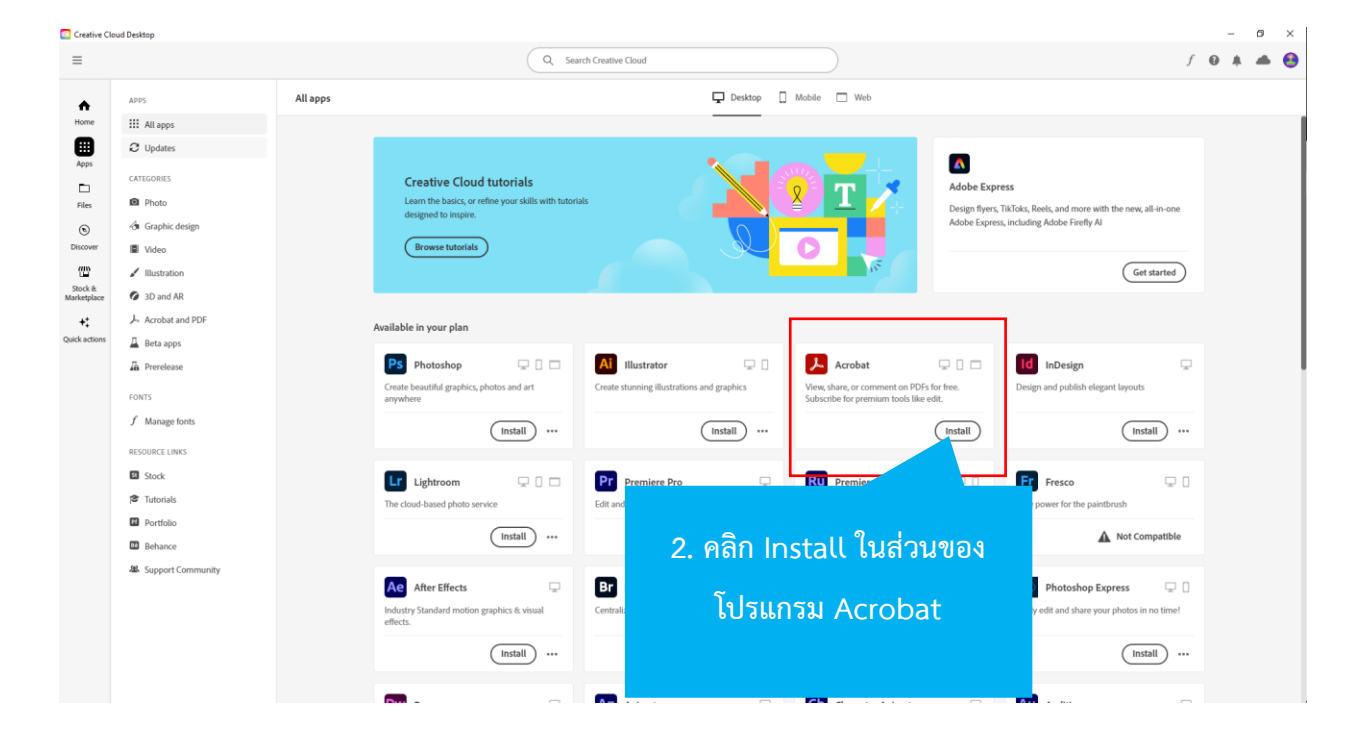

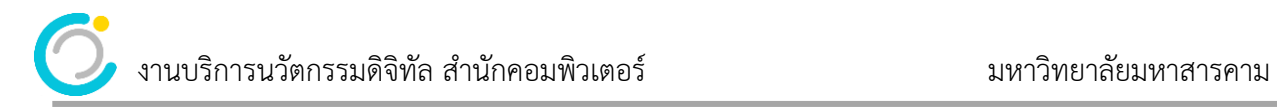

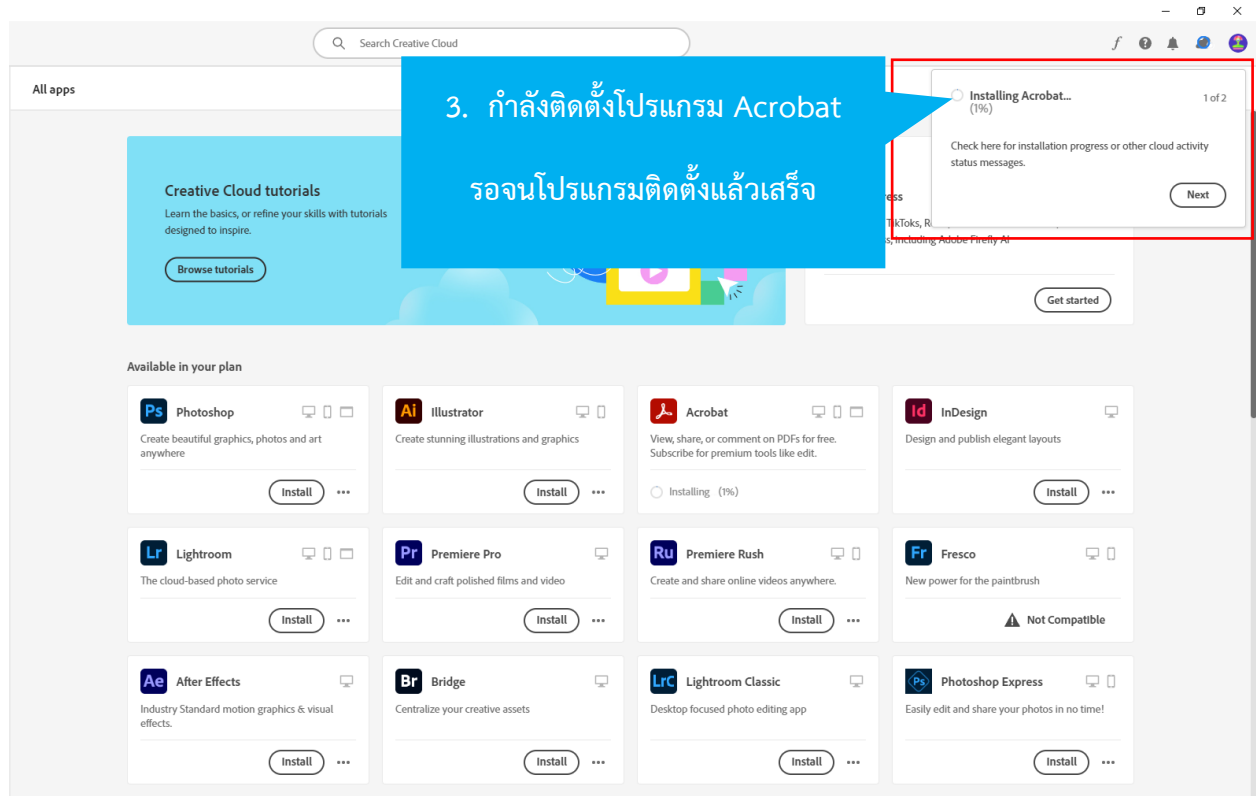

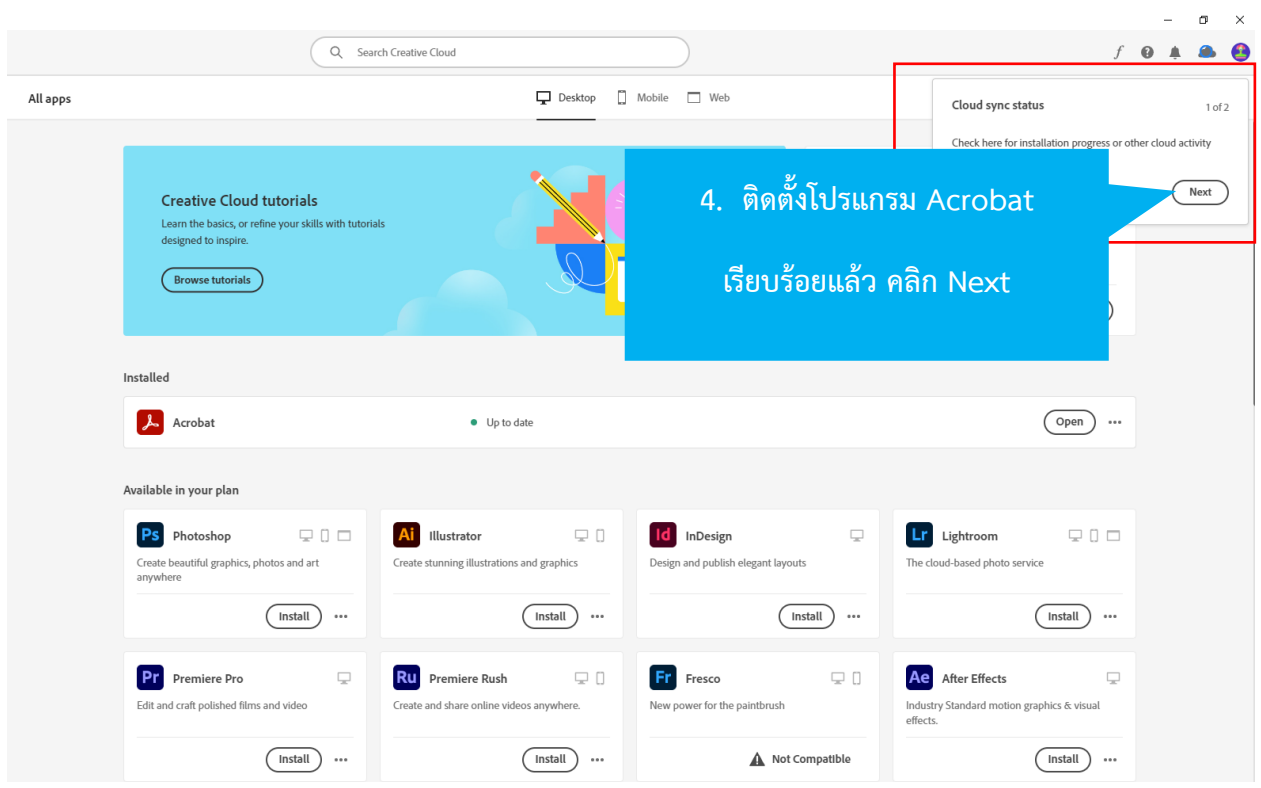

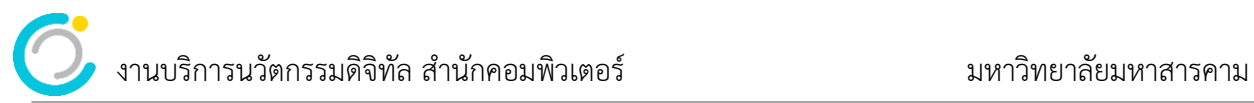

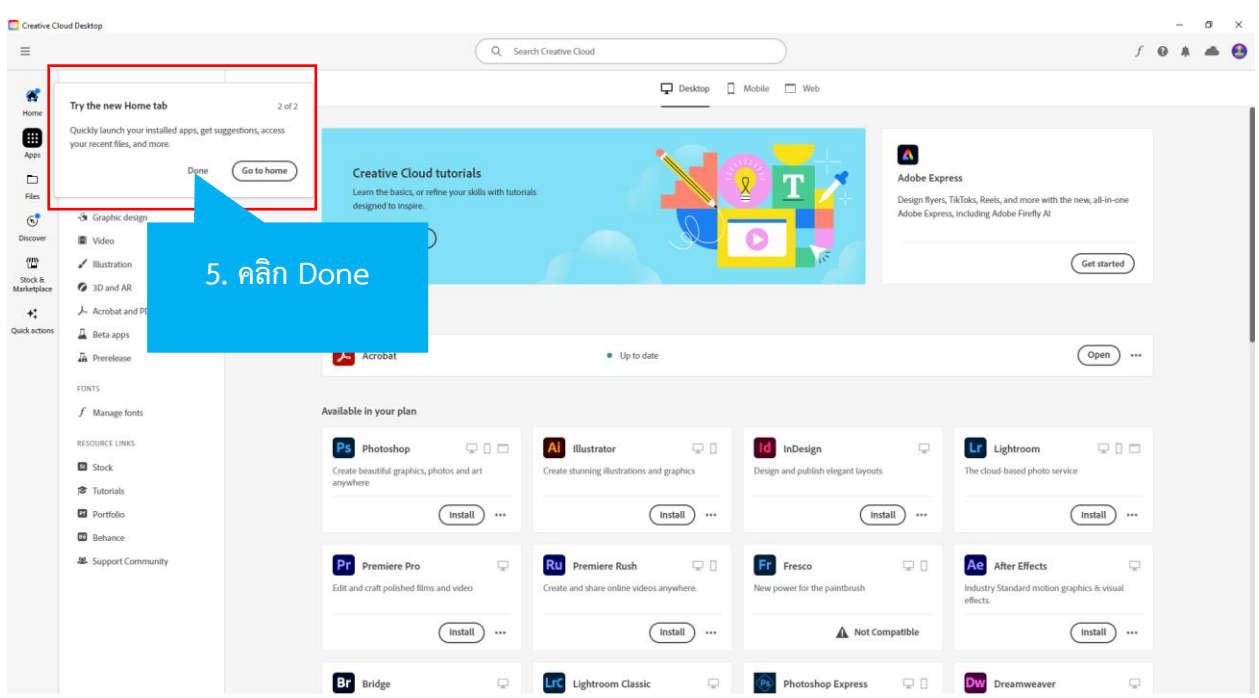

Desktop Mobile Neb All apps  $\blacktriangle$ Creative Cloud tutorials Adobe Express Learn the basics, or refine your skills with tutorials<br>designed to inspire. Design flyers, TikToks, Reels, and more with the new, all-in-one<br>Adobe Express, including Adobe Firefly Al  $($ Browse tutorials  $\left(\overline{\hspace{6pt}}\text{Get started}\hspace{6pt}\right)$ Installed  $\lambda$  Acrobat  $\bullet$  Up to date  $\bigcirc$  open  $\bigcirc$  ... Available in your plan  $\hfill \square$ Ps Photoshop  $\hfill\Box$   $\Box$ Ai Illustrator  $\mathbf{Id}$ **6. โปรแกรม Acrobat พร้อมใช้งาน**  Create beautiful graphics, photos and art<br>anywhere Create stunning illustrations and graphics Design **ทดลองเปิดใช้งาน คลิกที่ Open** $(mstall)$  ...  $(mstall)$  ... Pr Premiere Pro  $\overline{\phantom{a}}_{\phantom{a}\phantom{a}\phantom{a}\phantom{a}\phantom{a}}$ **RU** Premiere Rush  $\mathsf{Fr}$ Edit and craft polished films and video Create and share online videos anywhere. New power for the paintbrush Industry Standard motion graphics & visual<br>effects.  $(\overline{\mathsf{Install}}) \cdots$  $\begin{picture}(25,20) \put(0,0){\line(1,0){10}} \put(15,0){\line(1,0){10}} \put(15,0){\line(1,0){10}} \put(15,0){\line(1,0){10}} \put(15,0){\line(1,0){10}} \put(15,0){\line(1,0){10}} \put(15,0){\line(1,0){10}} \put(15,0){\line(1,0){10}} \put(15,0){\line(1,0){10}} \put(15,0){\line(1,0){10}} \put(15,0){\line(1,0){10}} \put(15,0){\line(1$  $\triangle$  Not Compatible  $\begin{picture}(20,10) \put(0,0){\line(1,0){10}} \put(15,0){\line(1,0){10}} \put(15,0){\line(1,0){10}} \put(15,0){\line(1,0){10}} \put(15,0){\line(1,0){10}} \put(15,0){\line(1,0){10}} \put(15,0){\line(1,0){10}} \put(15,0){\line(1,0){10}} \put(15,0){\line(1,0){10}} \put(15,0){\line(1,0){10}} \put(15,0){\line(1,0){10}} \put(15,0){\line(1$   $\blacktriangleright$  งานบริการนวัตกรรมดิจิทัล สำนักคอมพิวเตอร์

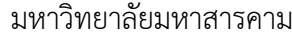

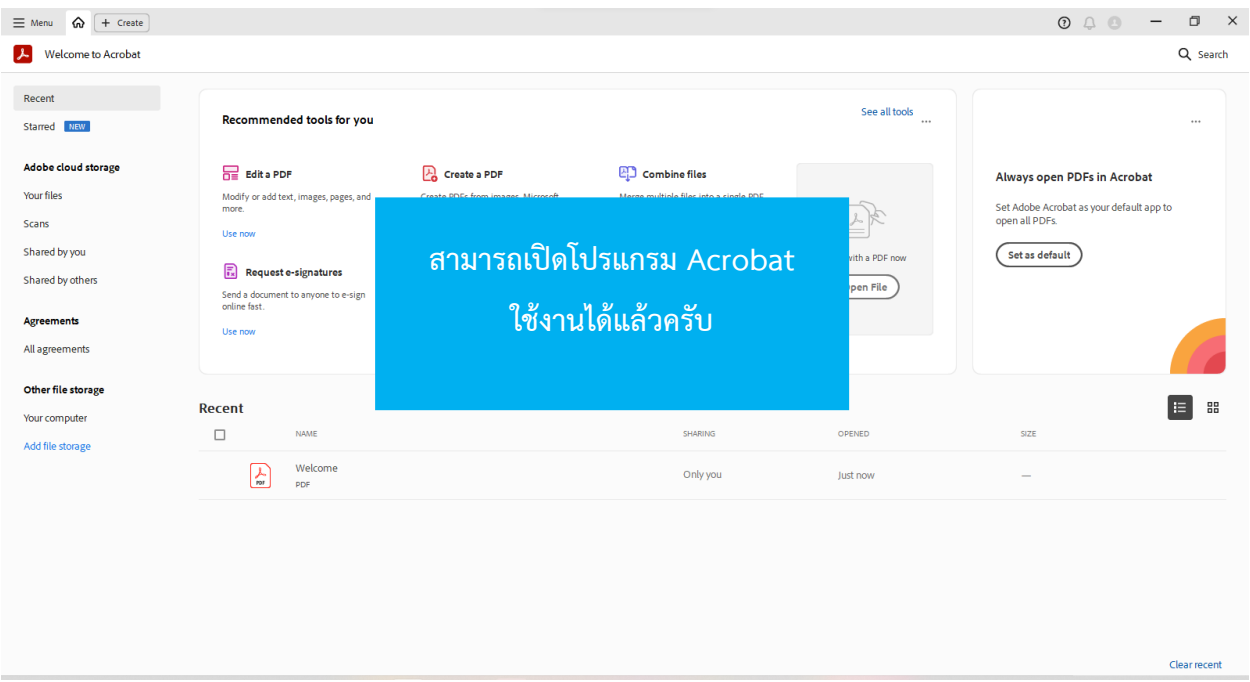

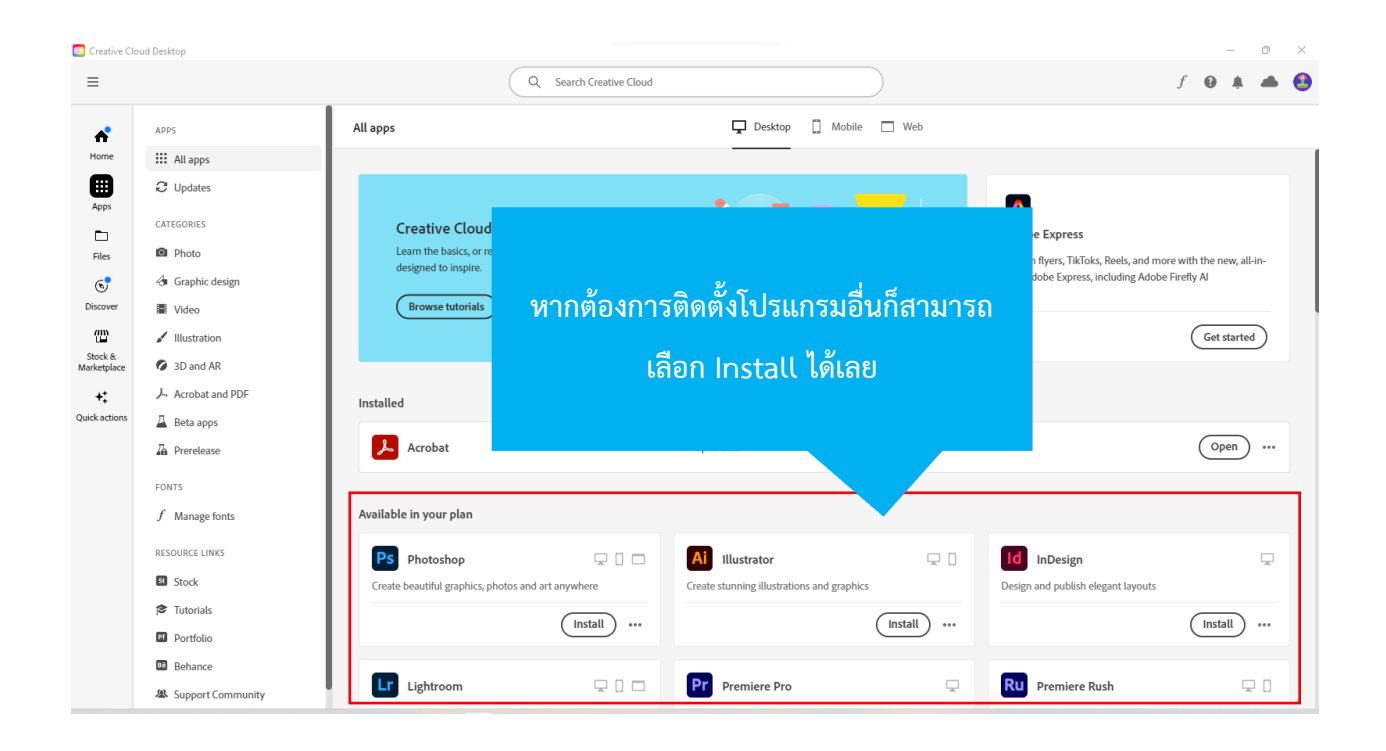

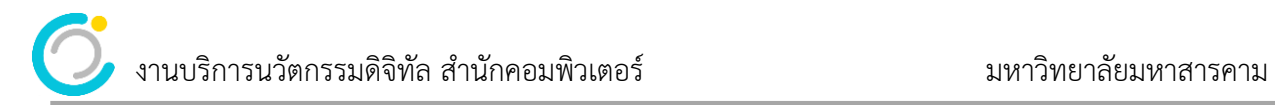

## **การออกจากระบบเมื่อเลิกใช้งาน**

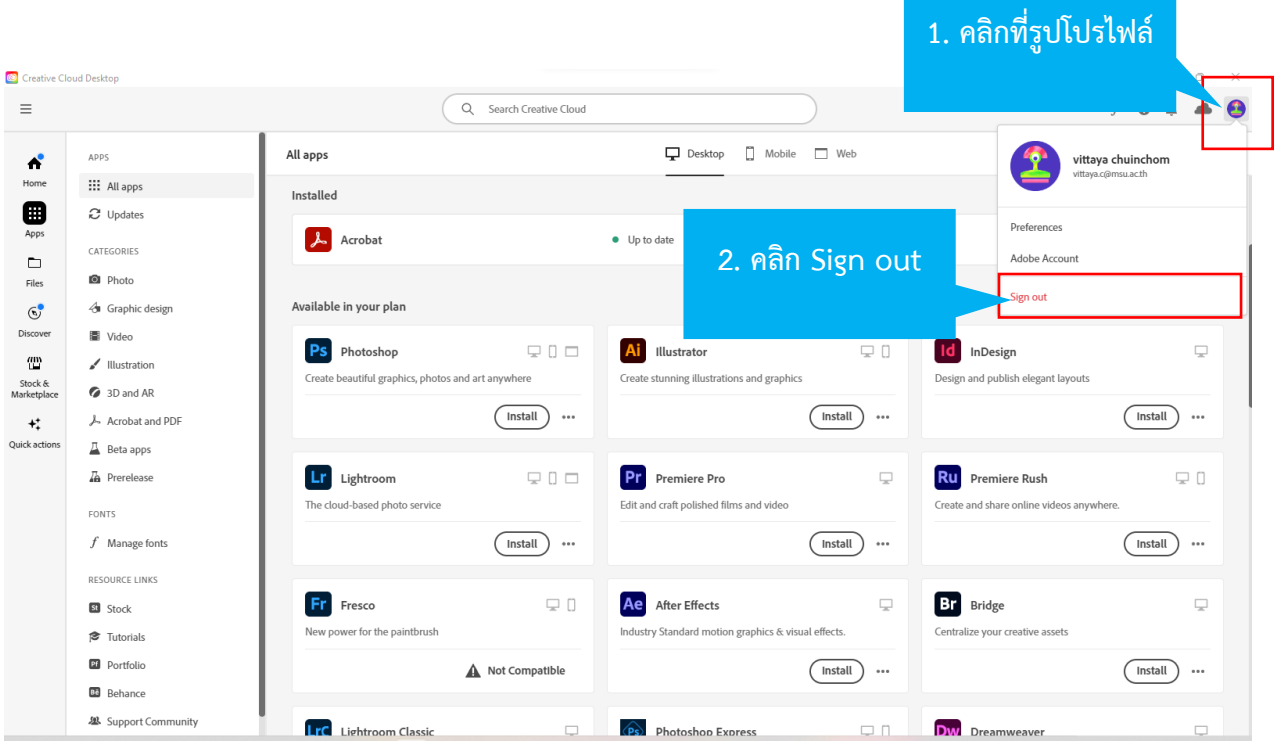

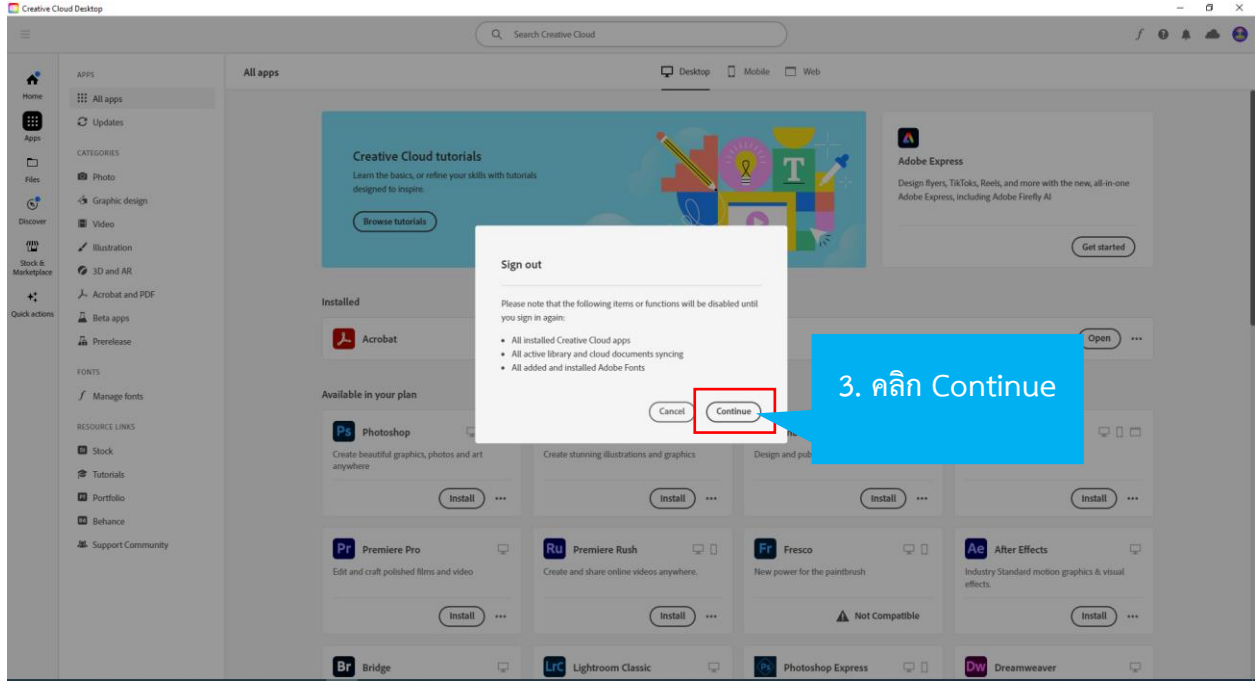

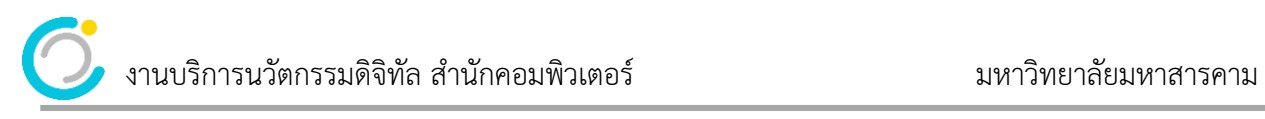

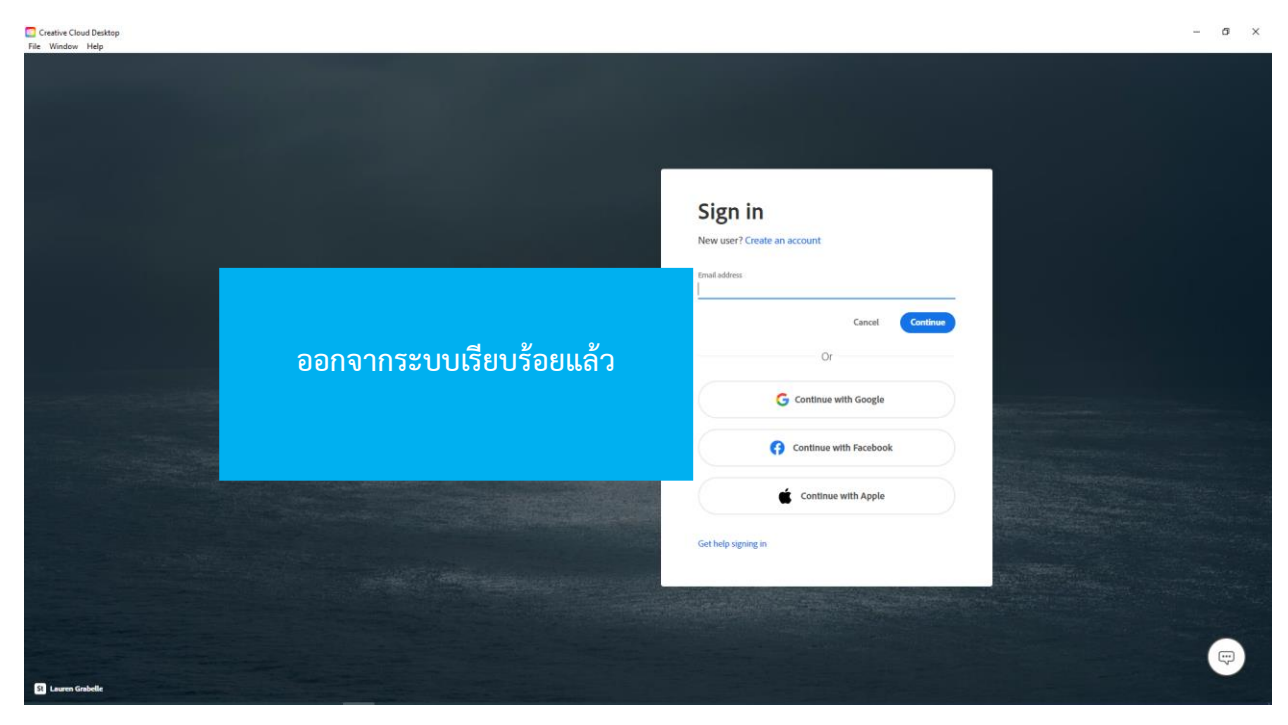